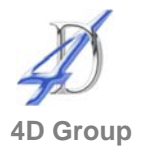

# **Upgrade to Office 2010**

## **Who would benefit?**

This course is designed for all IT and Power Users who require a comprehensive insight of the new and changed facilities within Office 2010.

### **Objective**

- To be able to answer the question "Where have they put everything?"
- To provide attendees with the information to get them working quickly
- To discover what's new that might be interesting

### **Content**

- Overview of the new interface
	- The Ribbon the dialog launcher and contextual tabs
	- The Backstage View
	- **The mini toolbar**
	- Understanding the new file extensions and working in compatibility mode
	- Customising the Quick Access Toolbar and the Ribbon
	- **Using the new Screen shot tool and** image tools
- **What's new in Excel 2010** 
	- **Examine the useful new Page Layout** view
	- Find out how to do the normal tasks: creating graphs working with data easy formula writing name manager formatting as a table new IFERROR and SUMIFS
	- Using the improved conditional formatting
	- **Look at spark lines and slicers**
	- Discuss PowerPivots (optional add-in)
- What's new in PowerPoint 2010
	- **Examine the new slide layouts,** animation effects and themes
	- Create presentation sections

#### **Duration**

Half day for IT and Power Users

- **Explore new video tools**
- What's new in Word 2010
	- The navigation pane
	- The status bar using and customising
	- Checking and changing Word Options
	- Examining the new elements  $-$  cover pages, headers and footers, building blocks, SmartArt
	- **Use QuickStyles, Style Sets,** customise styles and apply themes
- What's new in Outlook 2010
	- How to use the To-Do Bar, categories and flags, plus new features in the Calendar
	- **Simplify actions with Quick Steps**
	- Managing conversation threads
- **What's new in Access 2010** 
	- **Examine the new interface**
	- Create a query and a report
- What's new in the other applications
	- Project  $2010 -$  discuss new features including amending the calendar, cost and budget resources, visual reports
	- $\blacksquare$  OneNote tips for using this application